# <span id="page-0-0"></span>**Telefon**

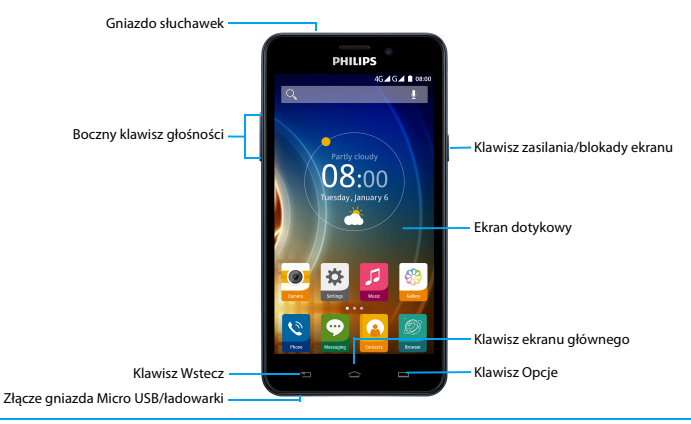

Firma Philips dokłada wszelkich starań, aby usprawniać swoje produkty. Ze względu na uaktualnienia oprogramowania niektóre treści przedstawione w tej instrukcji obsługi mogą się różnić od tych w posiadanym produkcie. Firma Philips zastrzega sobie prawo do aktualizacji tej instrukcji obsługi lub jej wycofania w dowolnym momencie bez uprzedniego powiadomienia. Produkt należy traktować jako wersję standardową.

### Włączanie i wyłączanie telefonu

- Naciśnij klawisz zasilania i przytrzymaj go, aby włączyć telefon.
- 2 Aby wyłączyć urządzenie, naciśnij klawisz zasilania i przytrzymaj go, a następnie wybierz pozycję **Wyłącz**.

#### Uwaga:

 • Przy pierwszym włączeniu telefonu, proszę stosować się do wskazówek pojawiających się na ekranie dotyczących konfiguracji urządzenia.

### Blokowanie i odblokowywanie ekranu

### dotykowego

Ekran dotykowy i klawisze można zablokować, aby zapobiec niepożądanemu działaniu urządzenia.

- Aby zablokować, naciśnij klawisz zasilania.
- 2 Aby odblokować, naciśnij ikonę a i przesuń palcem w dół.

### Klawisze

### Informacje o głównych klawiszach.

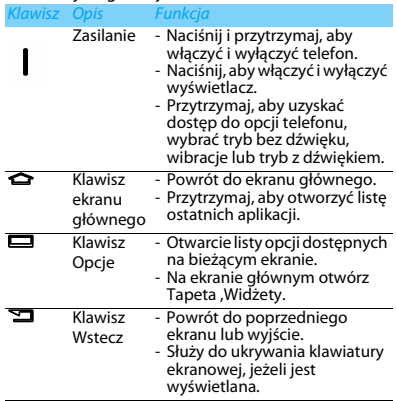

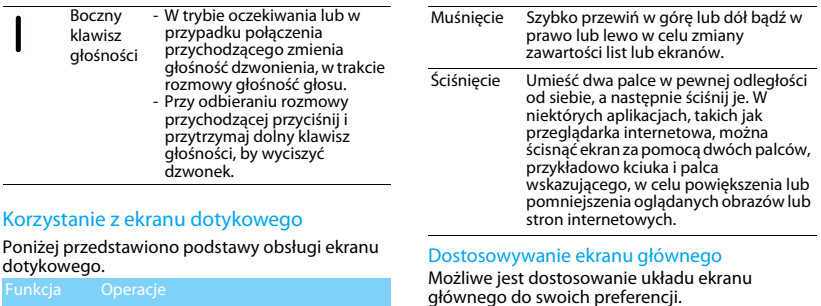

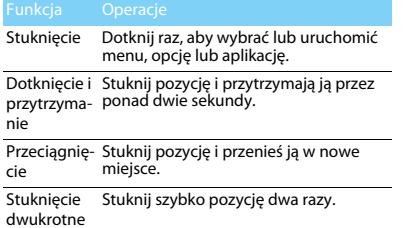

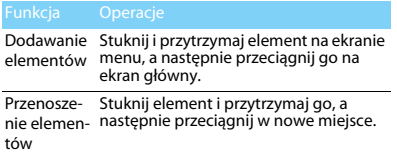

2 Telefon

Usuwanie elementówStuknij i przytrzymaj element, aż pojawi się ikona Usuń na górze ekranu głównego. Przeciągnij element nad ikonę kosza, aby go usunąć. Wybór tapety Na ekranie głównym naciśnij pozycje O>**Tapeta** lub stuknij i przytrzymaj pusty obszar ekranu głównego, a następnie wybierz obraz z dostępnych opcji.

### Ekran główny

Na ekranie głównym można przeglądać stan urządzenia i uzyskiwać dostęp do aplikacji. Ekran główny jest podzielony na wiele paneli. Aby wyświetlić inne panele ekranu głównego, przewiń w prawo lub lewo. Dostępnych jest pięć paneli ekranu głównego. Aby uzyskać do nich dostęp, przesuń palec w poziomie w lewo lub prawo.

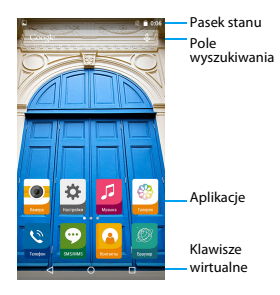

### Panel powiadomień

Po otrzymaniu nowego powiadomienia można wyświetlić panel powiadomień, aby przejrzeć odebrane nowe powiadomienia o zdarzeniu lub informacje.

- Aby otworzyć panel powiadomień, naciśnij i przytrzymaj pasek stanu, a następnie przesuń palcem w dół. W przypadku otrzymania kilku powiadomień możesz przewinąć ekran w dół, by je wszystkie zobaczyć.
- Aby ukryć panel, przeciągnij spód panelu do góry.

Na panelu powiadomień widoczny jest także aktualny stan posiadanego telefonu i użycie każdej z opcji.

- Otwórz panel powiadomień i dotknij . aby otworzyć panel telefonu.
- Umieść dwa palce na pasku stanu, po czym przesuń palce w dół.

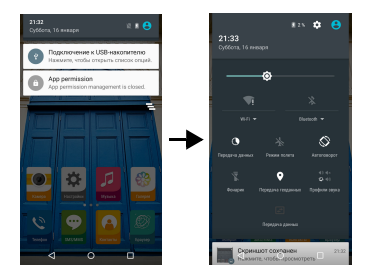

### Ikony i symbole

Informacje o ikonach i symbolach na ekranie

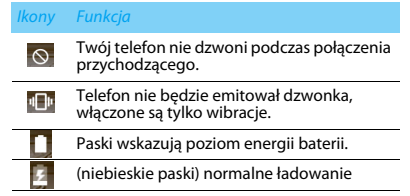

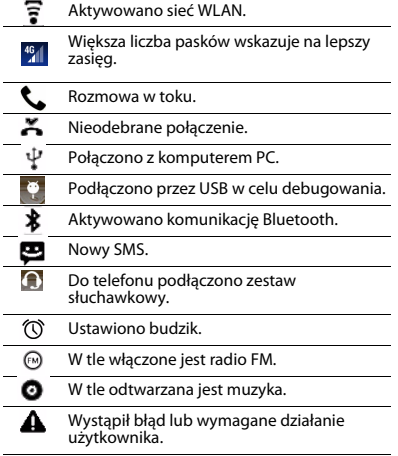

5 Telefon

# **Spis treści**

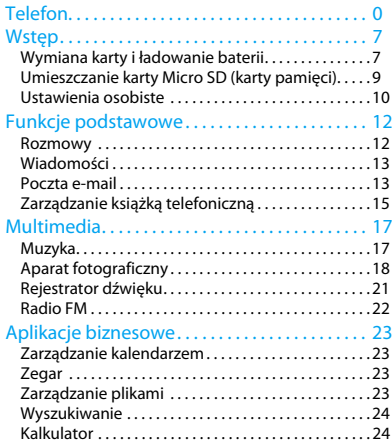

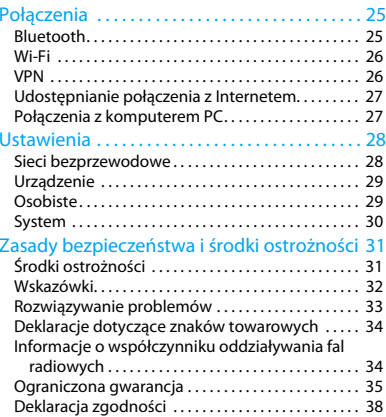

# <span id="page-7-0"></span>**Wstęp**

Gratulujemy zakupu i witamy w gronie klientów firmy Philips!

Aby móc jak najlepiej wykorzystać możliwości swojego produktu i korzystać z usług firmy Philips, zaleca się rejestrację produktu pod adresem:

#### www.philips.com/mobilephones

Więcej informacji o produkcie można znaleźć na stronie:

www.philips.com/support

#### Uwaga:

 • Przed użyciem należy zapoznać się z zasadami bezpieczeństwa przedstawionymi w rozdziale ["Zasady](#page-31-2)  [bezpieczeństwa i środki ostrożności"](#page-31-2).

## <span id="page-7-1"></span>**Wymiana karty i ładowanie baterii**

Należy zapoznać się z instalacją karty SIM i ładowaniem baterii przed pierwszym użyciem.

### Wkładanie karty SIM

Instalację karty SIM należy wykonać zgodnie z następującą instrukcją. Przed zdjęciem pokrywy baterii pamiętaj, aby wyłączyć telefon komórkowy.

Zdeimii pokrywę baterii.

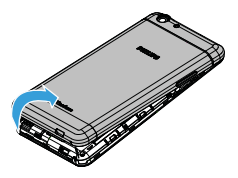

#### $\mathfrak{D}$ Włóż kartę SIM.

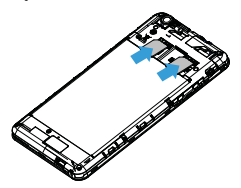

Załóż pokrywę baterii.

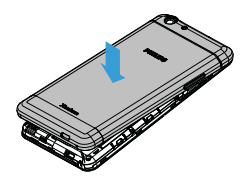

### Ładowanie baterii

Bateria w nowym telefonie jest naładowana częściowo. Ikona baterii, pokazana w prawy górnym rogu ekranu, wskazuje stan jej naładowania.

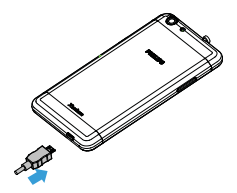

#### **3** Wskazówki:

- •Telefonu można używać podczas ładowania baterii.
- • Jeżeli ładowarka nie zostanie odłączona od telefonu komórkowego po pełnym naładowaniu baterii, nie powoduje to zagrożenia uszkodzenia baterii. Jedynym sposobem wyłączenia ładowarki jest jej odłączenie, dlatego zaleca się wybranie łatwo dostępnego gniazda elektrycznego.
- • Nieużywana, w pełni naładowana bateria z czasem traci poziom naładowania.

 • Gdy bateria jest używana po raz pierwszy lub gdy przez dłuższy czas nie była używany, jej pełne naładowanie może zająć więcej czasu.

# <span id="page-9-0"></span>**Umieszczanie karty Micro SD (karty pamięci)**

# Wkładanie karty pamięci

Można rozszerzyć pamięć telefonu, aby przechowywać w nim znacznie większą liczbę plików multimedialnych, korzystając z karty pamięci Micro SD.

- Zdejmij pokrywę baterii.
- 2 Wyrównaj kartę Micro SD z gniazdem. Włóż kartę do gniazda.

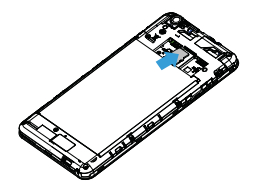

# Wyjmowanie karty pamięci

Upewnij się, że aktualnie na karcie pamięci nie są wykonywane żadne operacje. Przed wyjęciem karty pamięci zaleca się jej odmontowanie, aby zagwarantować jej bezpieczne wyjęcie.

Na ekranie bezczynności wybierz **Ustawienia >**

### **Pamięć > Odinstaluj kartę SD**.

- 2 Naciśnij delikatnie kartę pamięci, aby ją odblokować.
- Wyjmij kartę pamięci.

### Uwaga:

 • Nie wolno wyjmować karty pamięci, gdy urządzenie zapisuje na niej dane lub odczytuje z niej dane, aby zapobiec uszkodzeniu plików przechowywanych na karcie pamięci.

### Formatowanie karty pamięci

Sformatowanie karty pamięci na komputerze PC może spowodować jej niezgodność z urządzeniem. Kartę pamięci należy formatować w urządzeniu.

Na ekranie bezczynności wybierz **Ustawienia > Pamięć > Wyczyść kartę SD.**

### **∈**Uwaga:

 • Przed sformatowaniem karty pamięci należy wykonać kopię zapasową wszystkich ważnych danych przechowywanych w pamięci urządzenia. Gwarancja producenta nie obejmuje utraty danych spowodowanej działaniami użytkownika.

# <span id="page-10-0"></span>**Ustawienia osobiste**

# Data i godzina

Na ekranie bezczynności dotknij **Ustawienia > Data i godzina**, aby ustawić sposób wyświetlania daty i godziny w telefonie.

- **Automatyczna data i godzina**: Ustawiana dla automatycznego pobierania z sieci aktualizacji czasu i daty.
- **Automatyczna strefa czasowa**: Ustawiana dla odbioru czasu strefowego przy przemieszczaniu się pomiędzy strefami czasowymi.
- •**Ustaw datę**: Ręczne ustawienie aktualnej daty.
- **Ustaw godzinę**: Ręczne ustawienie aktualnego czasu.
- **Wybierz strefę czasową**: Ustawia strefę czasową.

 **Użyj formatu 24-godzinnego**: Ustawianie wyświetlania w formacie 24-godzinnym lub 12 godzinnym.

### Wskazówki:

 • Jeśli bateria jest całkowicie rozładowana, to czas i data zostaną zresetowane.

# Ustawienie blokady ekranu

Wykorzystując funkcję blokady ekranu, można go zablokować.

Na ekranie bezczynności dotknij **Ustawienia** <sup>&</sup>gt; **Zabezpieczenia > Blokada ekranu.**

- **Brak**: Wyłączenie blokady ekranu.
- **Przesuń**: Wybierz pozycję Przesuń, aby odblokować ekran.
- **Wzór**: Zakreśl palcem wzór odblokowania ekranu.
- • **PIN**: Odblokowanie ekranu za pomocą kodu PIN.
- **Hasło**: Utwórz własne hasło do odblokowania ekranu.

# Zablokowanie karty SIM

Można zablokować telefon kodem PIN dostarczonym wraz z kartą SIM.

- Na ekranie bezczynności dotknij **Ustawienia > Zabezpieczenia > Ustaw blokadę karty SIM > Zablokuj kartę SIM**.
- 2 Wybierz kartę SIM, wprowadź swój kod PIN i wybierz **OK**.

### Uwaga:

- • Przy kilkukrotnym błędnym wprowadzeniu kodu PIN, zainstalowana karta SIM zostanie zablokowana. Trzeba wówczas wprowadzić kod PUK, by móc odblokować kartę SIM.
- • Jeśli karta SIM zostanie zablokowana poprzez kilkukrotne wpisanie nieprawidłowego kodu PUK, wówczas kartę SIM należy przekazać dostawcy usług, aby ją odblokował.

# Dostep do aplikacji

- Przewiń ekran w lewo lub w prawo, by wybrać aplikację.
- Naciśnij <sup>B</sup>, aby powrócić do poprzedniego ekranu, lub ⇔, aby powrócić do ekranu głównego.
- • Dostęp do ostatnio używanych aplikacji: Dotknij i przytrzymaj ✿, aby wyświetlić ostatnio używane aplikacje.

### Wskazówki:

 • Urządzenie posiada wbudowany czujnik ruchu wykrywający jego aktualne położenie. Przy obracaniu urządzenia podczas korzystania z niektórych funkcji, interfejs automatycznie przełączy się na widok krajobrazowy. Aby zachować orientację interfejsu, wybierz **Ustawienia > Wyświetlacz > Gdy urządzenie jest obracane**.

# Zarządzanie aplikacjami

Zapoznaj się, jak wyświetlać działające aplikacje.

- Na ekranie bezczynności stuknij **Ustawienia** <sup>&</sup>gt; **Aplikacje.**
- Wybierz **Uruchomione**, aby zobaczyć wszystkie uruchomione aplikacje; dotknij aplikację, aby ją uruchomić – możesz też wybrać **Stop**, aby ją zatrzymać.
- Wybierz **Pobrane**, aby zobaczyć wszystkie pobrane aplikacje. Dotknij wybraną aplikację, aby do niej przejść i sprawdzić o niej szczegółowe informacje. Wybierz **Odinstaluj**, aby ją usunąć.
- Stuknij pozycję **Karta SD**, aby wyświetlić aplikacje pobrane na kartę SD; teraz można przenieść te aplikacje na smartfona.

# <span id="page-12-0"></span>**Funkcje podstawowe**

# <span id="page-12-1"></span>**Rozmowy**

Dowiedz się, jak korzystać z funkcji połączeń, takich jak wykonywanie i odbieranie połączenia, używanie opcji dostępnych podczas rozmowy lub konfigurowanie i używanie funkcji związanych z połączeniami.

### Wykonywanie połączenia

- Na liście aplikacji dotknij
- 2 Wybierz numer bezpośrednio lub skorzystaj<sup>z</sup> listy podpowiedzi wykorzystującej wpisane cyfry.
- Wykonywanie połączenia.
- 4Dotknij **o**, aby zakończyć rozmowę.

### Wskazówki:

 • Dzięki klawiaturze wybierania Smart dial (Inteligentne wybieranie) nawiązanie połączenia jest szybkie i łatwe. Wystarczy wprowadzić numer telefonu lub nawet pierwsze litery nazwiska osoby z którą chcesz się połączyć. Smart dial automatycznie wyszukuje i filtruje zapamiętane kontakty przypisane do nich numery telefonów w historii połączeń.

#### Uwaga:

- • Dla połączeń międzynarodowych, przyciśnij i przytrzymaj klawisz 0, aż do ukazania się znaku "+" - prefiksu międzynarodowego.
- • W wielu strefach zapisywanie rozmowy bez zezwolenia jest nielegalne. Przed dokonaniem zapisu zawsze poproś drugą stronę o zgodę na nagrywanie.

## Odbieranie/odrzucanie połączeń

- W trakcie przychodzącego połączenia naciśnij i przytrzymaj (J, przeciągnij palcem w prawo **k**, aby odebrać połączenie **od**, lub w lewo, aby je odrzucić (naciskając boczny klawisz głośności, można dostosować głośność).
- 2Dotknij <sup>o</sup>, aby włączyć głośnik.
- Dotknij **od bila zawiesić połączenie.**

### Nawiązywanie połączenia konferencyjnego

Jeśli sieć to dopuszcza, to można prowadzić dwie lub więcej rozmów jednocześnie, lub wykonać połączenie konferencyjne.

- W trakcie połączenia dotknij p >**Dodaj połączenie** , aby wpisać numer telefonu, a następnie dotknij (, aby rozpocząć połączenie z wybranym numerem. Wybierany jest wówczas drugi numer.
- 2 Pierwsza rozmowa jest w tym czasie zawieszona.
- 3 Aby zakończyć połączenie, dotknij **.**

## Wykonywanie połączenia alarmowego

Możliwe jest wykonanie połączenia alarmowego bez karty SIM w telefonie.

W Europie standardowy numer alarmowy to 112, w Wielkiej Brytanii - 999.

### Wskazówki:

 • Jeśli uruchomiłeś telefon lecz zapomniałeś hasła lub wzoru odblokowania, nadal możesz wykonać połączenie alarmowe, wybierając na ekranie na Połączenie alarmowe.

# <span id="page-13-0"></span>**Wiadomości**

Smartfona można także używać do wysyłania wiadomości tekstowych i wiadomości multimedialnych.

## Wysyłanie wiadomości

Na liście aplikacji dotknij <sup>.</sup>

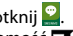

- 2Dotknij Nowa wiadomość  $\blacksquare$ .
- Wprowadź numer lub dotknii  $\mathbf{I}$ , aby wybrać numer z książki telefonicznej.
- 4 Wybierz pole tekstowe i wprowadź tekst wiadomości.
- 5 Naciśnij O> **Dodaj temat**, aby dodać temat wiadomości.
- 6Dotknij **en** i załącz plik. (obrazy, wideo, audio lub pokaz slajdów)
- 7Dotknij >, aby wysłać wiadomość.

### Uwaga:

 • Obrazki chronione prawami autorskimi nie mogą być przesyłane poprzez MMS.

# <span id="page-13-1"></span>**Poczta e-mail**

### Konfigurowanie konta e-mail

 Aby dodać konto, dotknij **Ustawienia > Konta > Dodaj konto**, a następnie postępuj zgodnie z instrukcjami na ekranie.

- 2Lub, wyświetlając listę aplikacji, dotknij  $\left| \frac{1}{2} \right|/\frac{1}{2}$ aby wybrać konfigurację konta e-mail.
- Można dodać więcej niż jedno konto Gmail lub e-mail.

# Wyświetlanie skrzynki odbiorczej

- Jak wyświetlić wersje robocze, wysłane wiadomości i inne etykiety: Dotknij skrzynkę odbiorczą na górnym pasku i stuknij kolejną etykietę (taką jak Wysłane, Robocze lub własną), aby wyświetlić zawarte w niej wiadomości i rozmowy.
- 2 Przełącz się na inne konto: Dotknij skrzynkę odbiorczą na górnym pasku i stuknij konto, na które chcesz się przełączyć.

# Wysyłanie wiadomości e-mail

- Dotknij  $\blacksquare_+$  na górnym pasku, aby rozpocząć edytowanie wiadomości.
- 2 W polu **Do** wprowadź adres e-mail odbiorcy wiadomości. Jeśli chcesz wysłać wiadomość do kilku osób, oddziel ich adresy e-mail przecinkiem.
- 3 Wybierz pole tematu i pole treści wiadomości, aby wpisać temat i treść wiadomości.
- 4 Stuknij O**>Załącz plik/Dodaj Cc/Bcc** lub inne opcje, aby wykonać dodatkowe czynności.
- 5 Dotknij >, aby wysłać wiadomość.

# Odpowiadanie na wiadomość e-mail

- W skrzynce odbiorczej stuknij wiadomość e-mail lub rozmowę.
- 2 Dotknij  $\blacklozenge$ , aby odpowiedź na wiadomość; dotknij i określ, czy chcesz odpowiedzieć wszystkim czy przekazać wiadomość dalej.

#### **∈**Uwaga:

- • W przypadku wybrania odpowiedzi skierowanej do nadawcy lub wszystkich osób należy wpisać treść odpowiedzi.
- • W przypadku przekazywania dalej należy określić odbiorców wiadomości.

14 Funkcje podstawowe

# <span id="page-15-0"></span>**Zarządzanie książką telefoniczną**

Poznaj podstawowe funkcje książki telefonicznej.

# Dodawanie nowego kontaktu

- Stuknij , aby otworzyć **Kontakty**.
- 2Stuknij **i** i wybierz lokalizację pamięci.
- 3Dodaj numer telefonu i żądane informacje.
- 4Dotknij ← , aby zakończyć zapisywanie.

### Wskazówki:

- • Kontakty można utworzyć ze ekranu wybierania, wybierając **Dodaj do kontaktów**.
- • W kontaktach książki telefonicznej można dodawać szczegółowe informacje takie jak numer domowy, biura, zdjęcia kontaktu i dźwięki dzwonka.

## Odnajdowanie kontaktu

- Na ekranie głównym stuknij **0**, aby otworzyć **Kontakty**.
- 2 Przewiń listę kontaktów w górę lub w dół.
- 3Stuknij i wprowadź kilka pierwszych liter nazwy kontaktu w pasku wyszukiwania. (przykład: aby wyszukać Jana Nowaka, wpisz JN)
- 4Wybierz kontakt z listy opcji.

### Tworzenie wizytówki

- Na ekranie głównym stuknij >**WSZYSTKIE KONTAKTY**
- Wybierz **Skonfiguruj mój profil** na górze listy 2kontaktów.
- Wpisz swoje dane.
- 4Stuknij  $\leftarrow$ .

Możesz wysyłać innym swoją wizytówkę lub udostępnić ją, naciskając O i wybierając **Udostępnij**.

## Tworzenie grup kontaktów

Tworząc grupy kontaktów, można zarządzać licznymi kontaktami i wysłać wiadomość do całej grupy.

- Na ekranie głównym dotknij **A** > **Grupy.**
- 2Stuknij  $\mathbf{R}$ i wybierz lokalizacje pamięci.
- 3 Wprowadź nazwę i dobierz ustawienia dla grupy.
- 4Dodaj członków do grupy.
- 5Stuknij  $\leftarrow$ .

### Importowanie/eksportowanie kontaktów

Kontakty można przenosić z karty pamięci na urządzenie lub eksportować je z urządzenia na kartę.

- 
- 1 Na liście aplikacji dotknij **. ...**<br>2 Stuknij **† ; > Importuj/eksportuj.** 2
- 3 Wybierz lokalizację w pamięci.
- 4 Wybierz kontakty do skopiowania.
- 5 Stuknij **OK**, aby potwierdzić.

# <span id="page-17-0"></span>**Multimedia**

# <span id="page-17-1"></span>**Muzyka**

Posłuchaj ulubionej muzyki w podróży, używając aplikacji do multimediów.

# Odtwarzanie muzyki

- Stuknij <sup>1</sup>, aby otworzyć ekran muzyki.
- 2Wybierz kategorię muzyki.
- 3 Użyj następujących klawiszy do sterowania odtwarzaniem.

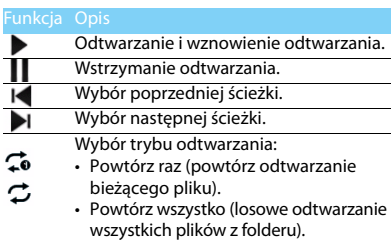

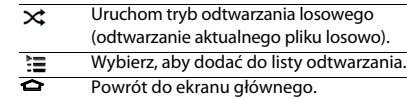

## Ustawienia muzyki

Naciśnii **:** . aby wybrać:

- **Losowe odtwarzanie w trybie party**: Losowe odtwarzanie wszystkich plików z folderu.
- **Dodaj do listy odtwarzania**: Dodaj nową muzykę do posiadanej listy odtwarzania.
- **Użyj jako dzwonka**: Ustaw utwór jako dzwonek.
- **Usuń**: Usunięcie muzyki z listy odtwarzania.
- **Efekty dźwiękowe**: Wybierz efekt dźwiękowy.
- **Biblioteka**: Powróć do kategorii muzyki.

#### **<sup>△</sup>Uwaga:**

 • Przy słuchaniu muzyki ogranicz głośność do poziomu umiarkowanego. Ciągłe narażenie na dużą głośność może upośledzić słuch.

# <span id="page-18-0"></span>**Aparat fotograficzny**

Poznaj funkcje aparatu. Rób takie zdjęcia, jakie chcesz, za pomocą telefonu.

Wykonywanie zdjęć i nagrywanie wideo

- Z listy aplikacji wybierz
- $\mathcal{L}$ Stuknii <sup>165</sup>⁄ ■ , aby przełączyć na rejestrowanie obrazu wideo/robienie zdjęć.
- 3 Naceluj obiektyw kamery na obiekt i dokonaj koniecznej korekty.
- 4 Aby powiększyć, umieść dwa palce na ekranie i powoli je rozsuń. Aby pomniejszyć, zsuń je z sobą.
- Stuknij miejsce, w którym chcesz ustawić wyostrzony ekran poglądu. Ramka ostrości przesunie się w dotknięcie miejsce i stanie się zielona, gdy obraz obiektu będzie ostry.
- 6Wybierz **%/**  $\blacksquare$  , aby zrobić zdjęcie/nagranie wideo. Zdjęcia i filmy są zapisywane automatycznie.

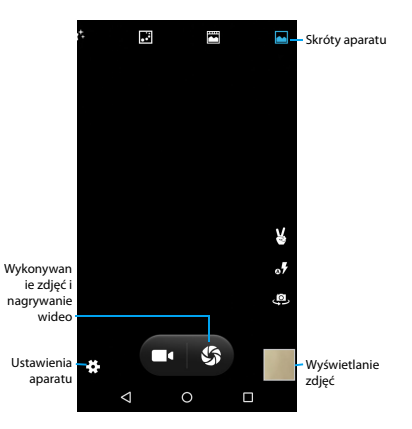

# Skróty aparatu

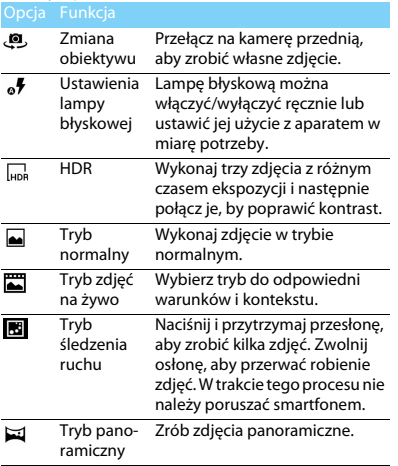

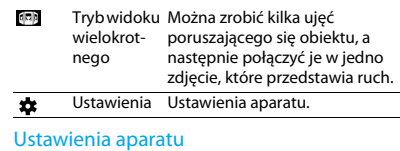

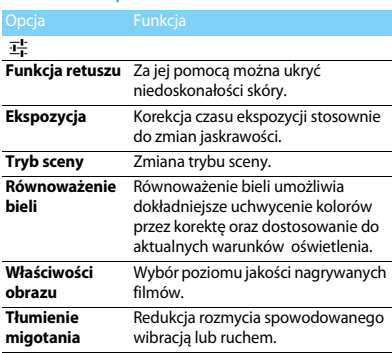

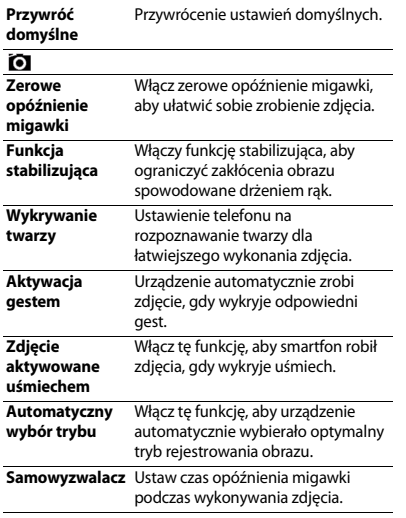

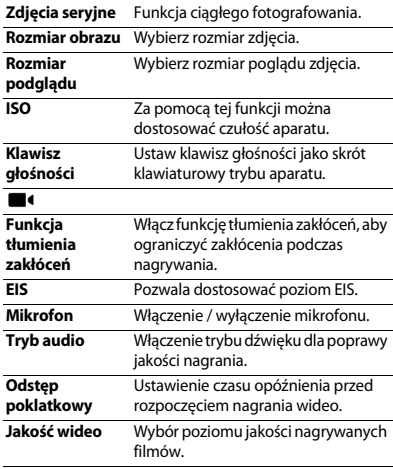

20 Multimedia

### Wyświetlanie zdjęć

Po zrobieniu zdjęć wybierz ikonę przeglądarki obrazów, aby przejrzeć zdjęcia.

- W celu oglądania kolejnych zdjęć przewijaj w lewo lub w prawo.
- • Aby powiększyć lub pomniejszyć, umieść dwa palce na ekranie i powoli je rozszerz lub ściśnij. Aby powrócić do rozmiaru oryginalnego, dwukrotnie dotknij ekranu.
- Aby przesłać zdjęcie innej osobie, stuknij  $\leqslant$  .
- Naciśnij klawisz Opcje **□**, aby uzyskać dostęp do poniższych opcji:
	- **Usuń**: usuwa zdjęcie.
	- **Pokaz slajdów**: Rozpoczyna pokaz slajdów.
	- **Edytuj**: Edycja zdjęć za pomocą edytora obrazów.
	- **Obróć w prawo**: Obrót zdjęcia w prawo.
	- **Obróć w lewo**: Obrót zdjęcia w lewo.
	- **Przytnij**: skopiuj zdjęcie do schowka.
	- **Ustaw zdjęcie jako**: Ustawienie obrazu jako tapety lub zdiecia wizytówki.
- **Szczegóły**: Pozwala wyświetlić szczegółowe informacje o zdjęciu.
- **Wydruk**: Pozwala zapisać zdjęcie w formacie PDF i wydrukować je.

# <span id="page-21-0"></span>**Rejestrator dźwięku**

Dowiedz się, jak obsługiwać rejestrator dźwięku w Twoim telefonie.

### Nagrywanie notatki głosowej

- Otwórz listę aplikacji i stuknij .
- 2Stuknij **od koleda**, aby rozpocząć nagrywanie.
- 3Stuknij  $\Box$ , aby zakończyć nagrywanie i zapisać lub odrzucić nagranie. (Stuknij  $\blacktriangleright$ , aby odsłuchać notatkę głosową przed jej zapisaniem lub odrzuceniem)

# Odtwarzanie notatki głosowej

- Stuknij **>Listy odtwarzania > Moje nagrania**, aby uzyskać dostęp do listy notatek głosowych.
- 2Wybierz notatkę głosową do odsłuchania.

# <span id="page-22-0"></span>**Radio FM**

Dowiedz się, jak słuchać muzyki i wiadomości w radiu FM. Aby móc słuchać radia FM, musisz podłączyć zestaw słuchawkowy, który służy jednocześnie jako antena radiowa.

### Słuchanie radia FM

- Podłącz zestaw słuchawkowy do swojego telefonu.
- 2 Stuknij <mark>⊖</mark>, aby włączyć radio FM.
- 3 Stuknij I◀ / ▶I; radio GM będzie skanować i zapisywać stacje automatycznie.
- 4 Stuknij ,aby wyszukiwać stacje radiowe, włączyć głośnik i nagrywać dźwięk z radia.
- 5 Stuknij (b), aby wyłączyć radio.

# <span id="page-23-0"></span>**Aplikacje biznesowe**

# <span id="page-23-1"></span>**Zarządzanie kalendarzem**

Można utworzyć listę zadań do wykonania i przygotować plan w kalendarzu.

# Wyświetlanie kalendarza

- Na liście aplikacji dotknij<sup>31</sup>
- 2Stuknij datę w górnej części ekranu.
- 3 Wybierz tryb wyświetlania:
	- **Dzień**: Dzień podzielony na godzinne bloki.
	- **Tydzień**: Siedem dni w tygodniu podzielonych na godzinne bloki.
	- **Miesiąc**: Cały miesiąc w jednym widoku.
	- **Plan**: Lista wszystkich wydarzeń i zadań zaplanowanych na dany okres.

# Tworzenie wydarzeń

- Na liście aplikacji dotknij<sup>31</sup>
- 2Stuknij O> **Nowe wydarzenie**.
- Wpisz szczegóły wydarzenia i wybierz **Gotowe**.

4 Podczas przeglądania wydarzenia dotknij (\* 1) aby edytować utworzone wydarzenia; stuknij **Gotowe**, aby zapisać aktualizację

# <span id="page-23-2"></span>**Zegar**

Na liście aplikacji dotknij , aby wyświetlić zegarek.

- Stuknij  $\circled{0}$ , aby ustawić alarm.
- 2Stuknij <sup>®</sup>, aby wyświetlić godzinę w różnych miastach.
- 3 Stuknij  $\bar{X}$  , aby rozpocząć odliczanie. 3
- 4Stuknij (0), aby włączyć stoper.

# <span id="page-23-3"></span>**Zarządzanie plikami**

Dowiedz się, jak używać plików i folderów oraz nimi zarządzać.

# Udostępnianie plików

Za pomocą smartfona można udostępniać zdjęcia oraz pliki audio i wideo innym osobom za pośrednictwem wiadomości MMS, poczty e-mail lub połączenia Bluetooth.

- Stuknij , a następnie wybierz pliki ze smartfona lub karty SD.
- 2 Przytrzymaj wybrany plik**,** a następnie wybierz co najmniej jeden plik do udostępnienia/ skopiowania/usunięcia/przeniesienia.

# <span id="page-24-0"></span>**Wyszukiwanie**

- Na ekranie bezczynności można wpisać tekst w pasku wyszukiwania lub stuknąć  $\bullet$ , aby wpisać tekst, mówiąc słowa.
- 2 Po wyświetleniu się ikony mikrofonu można rozpocząć dyktowanie treści.
- 3 Za pomocą tej funkcji można wyszukiwać dane w smartfonie, na karcie SD lub w internecie.
- 4Wybierz wynik wyszukiwania.

### Wskazówki:

- • $\cdot$  Stuknij  $\blacksquare$  > Ustawienia > Wyszukaj język,a by wybrać co najmniej jeden język. Dostępność języków zależy od języków w funkcji głosowej wspieranych przez Google.
- • Jeśli dane słowo nie pasuje do wypowiadanego i zostanie podkreślone, stuknij podkreślone słowo, aby je usunąć lub wybrać inną opcję.

# <span id="page-24-1"></span>**Kalkulator**

Dowiedz się, jak wykonywać obliczenia na swoim telefonie.

- Używaj klawiszy na ekranie do wykonywania podstawowych obliczeń. (przewiń ekran, aby wyświetlić kalkulator naukowy).
- Stuknij **CLR**, aby wyczyścić historię obliczeń

24 Aplikacje biznesowe

# <span id="page-25-0"></span>**Połączenia**

# <span id="page-25-1"></span>**Bluetooth**

Telefon można połączyć z innym urządzeniem zgodnym z technologią Bluetooth w celu wymiany danych.

# Włączanie/wyłączanie Bluetooth

- Stuknij **Ustawienia <sup>&</sup>gt; Sieci zwykłe i bezprzewodowe <sup>&</sup>gt; Bluetooth.**
- 2 Wybór włączenia / wyłączenia Bluetooth.
- 3 Wybierz Bluetooth, aby przejść do innych ustawień Bluetooth.

### Uwaga:

 • Jeżeli komunikacja Bluetooth nie jest używana, należy ją wyłączyć, aby oszczędzać energię baterii. Należy ją wyłączyć również w miejscach, gdzie zabronione jest korzystanie z urządzeń bezprzewodowych, takich jak pokład samolotu czy szpital.

# Odbieranie danych przez Bluetooth

 Najpierw włącz funkcję Bluetooth; urządzenia zostaną wyszukane i zapisane automatycznie

- 2 Wybierz urządzenie, na ekranie pojawi się hasło. Upewnij się, że urządzenie, z którym chcesz się połączyć, wyświetla takie samo hasło, a następnie naciśnij **Powiąż**, aby rozpocząć parowanie.
- Na odbierającym urządzeniu zaakceptuj plik.

### Uwaga:

 • Niektóre urządzenia, szczególnie słuchawki lub zestawy głośnomówiące, mogą korzystać ze stałego kodu Bluetooth PIN, takiego jak 0000. Jeśli urządzenie ma inny kod PIN, należy go podać.

# Wysyłanie danych przez Bluetooth

- Wybierz plik lub element, taki jak kontakt, zdarzenie kalendarza, notatka lub plik multimedialny, z żądanej aplikacji lub folderu Moje pliki.
- 2 Wybierz pozycję wysyłania danych za pośrednictwem komunikacji Bluetooth.
- 3 Wyszukaj i sparuj telefon z drugim urządzeniem z włączoną komunikacją Bluetooth.

# <span id="page-26-0"></span>**Wi-Fi**

Można podłączyć się do Internetu lub innych urządzeń sieciowych wszędzie tam, gdzie jest punkt dostępu lub dostęp bezprzewodowy.

## Włączanie łączności Wi-Fi i łączenie z siecią Wi-Fi

- Na ekranie głównym stuknij pozycje **Ustawienia >Sieci zwykłe i bezprzewodowe>Wi-Fi.**
- 2Przeciagnii ikonę Wi-Fi na prawo, aby włączyć Wi-Fi.
- Urządzenie automatycznie rozpocznie wyszukiwanie punktów dostępu Wi-Fi.
- 4Wybierz punkt dostepu.
- 5 Jeżeli została wybrana sieć z zabezpieczeniami, zostanie wyświetlony monit o wprowadzenie klucza sieci lub hasła.
- 6Wybierz opcję **Połącz**.

# <span id="page-26-1"></span>**VPN**

W tym rozdziale przedstawiono tworzenie wirtualnych sieci prywatnych (VPN) i łączenie z nimi.

### Konfigurowanie profilu VPN

- Na ekranie głównym stuknij pozycje **Ustawienia >Sieci zwykłe i bezprzewodowe>Więcej>VPN**.
- 2 Dotknij **<sup>+</sup>**, aby wprowadzić nazwę dla serwera VPN, a następnie wybierz rodzaj sieci VPN.
- 3Zmień opcje zgodnie z potrzebami.
- 4Po zakończeniu wybierz pozycję **Zapisz**.

### Wskazówki:

- • Dostępne opcje mogą się różnić w zależności od wybranego typu sieci VPN.
- • Na urządzeniu musi być już skonfigurowany dostęp do Internetu. Jeżeli występuje problem z dostępem do Internetu, należy najpierw zmienić ustawienia połączeń. W razie wątpliwości dotyczących informacji do wprowadzenia należy skontaktować się z administratorem sieci VPN.
- • Aby móc korzystać z tej funkcji, należy aktywować funkcję blokady ekranu.

### Łączenie z siecią VPN

- Na liście aplikacji stuknij **Ustawienia <sup>&</sup>gt; Sieci zwykłe i bezprzewodowe <sup>&</sup>gt; Więcej <sup>&</sup>gt; VPN**.
- 2 Wybierz sieć prywatną.
- 3 Wprowadź nazwę użytkownika i hasło, a następnie wybierz pozycję **Połącz**.

# <span id="page-27-0"></span>**Udostępnianie połączenia z Internetem**

W tym rozdziale opisano konfigurację urządzenia jako bezprzewodowego modemu lub punktu dostępu dla komputerów PC lub innych urządzeń i udostępniania połączenia z Internetem.

# Udostępnianie połączenia z Internetem za

### pośrednictwem przewodu USB

- Korzystając z przewodu USB, połącz wielofunkcyjne gniazdo urządzenia z komputerem PC.
- 2 Na ekranie głównym stuknij **Ustawienia > Sieci zwykłe i bezprzewodowe > Więcej > Udostępnianie Internetu**.
- Wybierz pozycję **Tethering przez USB**, aby aktywować funkcję tetheringu USB. Telefon będzie udostępniał połączenie z Internetem temu komputerowi.
- 4 Aby wyłączyć udostępnianie połączenia z Internetem, stuknij odpowiednią pozycję w celu wyłączenia funkcji tetheringu USB.

# <span id="page-27-1"></span>**Połączenia z komputerem PC**

W tym rozdziale opisano łączenie telefonu z komputerem PC za pomocą przewodu USB w różnych trybach połączeń USB.

- Podłącz telefon do komputera a pomocą kabla USB i wybierz Urządzenie multimedialne (MTP) w panelu powiadomień (aby otworzyć panel powiadomień, naciśnij i przytrzymaj pasek stanu, a następnie przesuń jednym palcem w dół).
- 2 Telefon będzie pełnił funkcję dysku wymiennego. Jeśli używasz karty SD, możesz także uzyskać dostęp do folderu plików na karcie.

# <span id="page-28-0"></span>**Ustawienia**

#### <span id="page-28-1"></span>**Sieci bezprzewodowe Funkcja** Definicja **Wi-Fi** Służy do aktywacji funkcji Wi-Fi w celu połączenia z punktem dostępu Wi-Fi, uzyskania dostępu do Internetu lub innych urządzeń sieciowych. **Bluetooth** Służy do aktywacji komunikacji Bluetooth w celu wymiany danych na niewielką odległość. **Karty SIM** Służy do ustawiania informacji o dwóch kartach SIM i wyboru karty SIM do połączenia transmisji danych, nawiązywania i odbierania połączeń oraz wysyłania i odbierania wiadomości.**Użycie danych** Służy do śledzenia ilości użycia danych i dostosowywania ustawień ograniczania transmisji danych. **Tryb samolotowy** Służy do aktywacji trybu samolotowego, w którym wyłączane są wszystkie funkcje łączności bezprzewodowej urządzenia. Można używać tylko funkcji innych niż sieciowe.**Domyślna aplikacja SMS** Wybór aplikacii SMS dla telefonu. **Tethering i punkt dostępu** • Służy do ustawiania urządzenia jako bezprzewodowego modemu przez nawiązanie połączenia USB z komputerem. • Służy do ustawiania urządzenia jako bezprzewodowego punktu dostępu dla innych urządzeń. • Służy do aktywacji funkcji tetheringu Bluetooth w celu udostępniania komputerom PC połączenia z Internetem za pośrednictwem komunikacji Bluetooth.

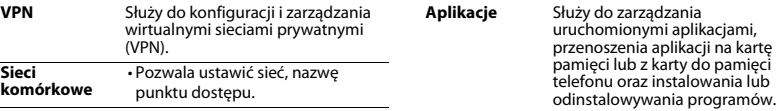

# <span id="page-29-0"></span>**Urządzenie**

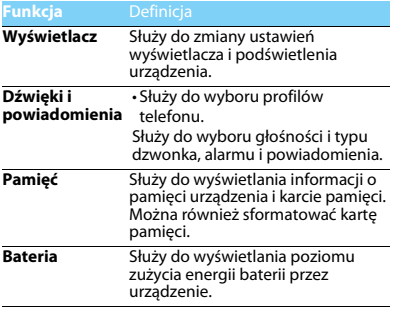

# <span id="page-29-1"></span>**Osobiste**

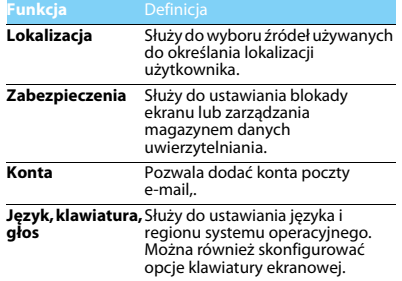

<span id="page-30-0"></span>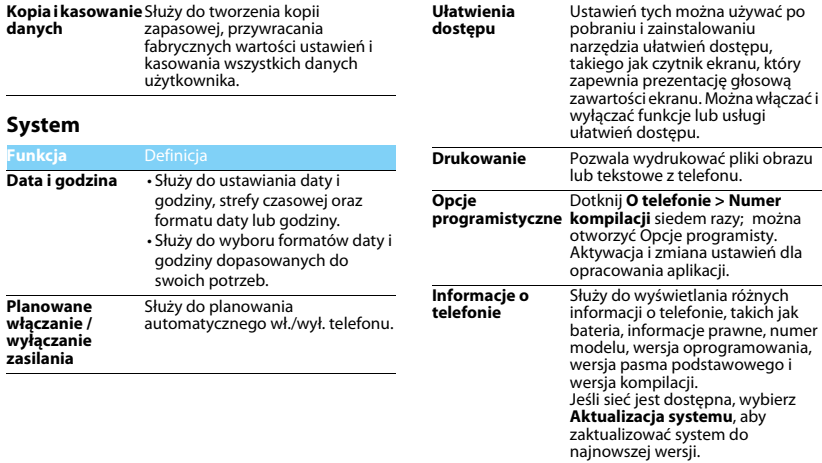

# <span id="page-31-2"></span><span id="page-31-1"></span><span id="page-31-0"></span>**Zasady bezpieczeństwa i środki ostrożności Środki ostrożności**

#### **Przechowywanie telefonu w miejscu niedostępnym dla małych dzieci**

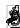

Telefon i wszystkie akcesoria należy przechowywać w miejscu niedostępnym dla małych dzieci. Małe części mogą zostać połknięte i spowodować zadławienie lub poważne obrażenia.

#### **Fale radiowe**

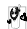

Telefon nadaje i odbiera fale radiowe na paśmie GSM(850/900/ 1800/1900MHz)/WCDMA (B1/B8)/FDD-LTE(B1/B3/B7/B20)/TDD-LTE(B38/B39/B40/B41)/TD-SCDMA(B34/B39).

Należy upewnić się u producenta pojazdu, że energia fal radiowych nie powoduje zakłóceń działania sprzętu elektronicznego pojazdu.

#### **Wyłączanie telefonu**

Telefon należy wyłączyć na pokładzie samolotu. Korzystanie z telefonów komórkowych na pokładzie samolotu może zakłócać pracę układów samolotu, powodować utratę połączenia z siecią telefonii komórkowej i może być niedozwolone.

- Telefon należy wyłączać również w szpitalach, klinikach.
- zakładach opieki zdrowotnej oraz pozostałych placówkach, w których użytkownik znajduje się w pobliżu sprzętu medycznego.

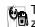

Telefon należy też wyłączyć w obszarach potencjalnie zagrożonych wybuchem (np. na stacjach benzynowych, a także

obszarach o dużym stopniu zapylenia powietrza, przykładowo proszkiem metalicznym). Ponadto należy go wyłączyć w pojeździe służącym do transportu produktów łatwopalnych lub pojeździe zasilanym gazem ziemnym (LPG) oraz w kamieniołomach lub innych obszarach, w których stosowane są materiały wybuchowe.

#### **Telefon komórkowy a samochód**

Nie wolno korzystać z telefonu, prowadząc samochód. Należy przestrzegać wszystkich przepisów, które ograniczają użycie telefonów komórkowych w czasie jazdy. Aby zapewnić

bezpieczeństwo, należy, zawsze gdy to możliwe, korzystać z zestawu głośnomówiącego. Przy tym należy upewnić się, że telefon ani zestaw samochodowy nie blokują poduszek powietrznych ani innych zabezpieczeń, w które wyposażony jest samochód.

#### **Ostrożna i rozważna obsługa telefonu**

Aby zapewnić optymalne działanie telefonu i utrzymać go w dobrym stanie, zaleca się używanie telefonu w pozycji zwykłego użytkowania.

- Nie wolno narażać telefonu na działanie skrajnych temperatur.
- Nie wolno zanurzać telefonu w żadnej cieczy. Jeżeli telefon zostanie zawilgocony, należy niezwłocznie go wyłączyć, wyjąć baterię i przed ponownym użyciem odczekać 24 godziny aż wyschnie.
- Do czyszczenia telefonu należy używać miękkiej szmatki.
- W przypadku wysokiej temperatury otoczenia lub długotrwałego wystawienia na działanie promieni słonecznych (np. za oknem lub szybą samochodu) temperatura obudowy telefonu może wzrosnąć. Biorąc telefon do ręki, należy zachować szczególną ostrożność. Ponadto unikać korzystania z telefonu przy temperaturze otoczenia powyżej 40°C.

#### **Ochrona baterii przed uszkodzeniami**

 $_{\odot}$ Należy używać wyłącznie oryginalnych akcesoriów producenta, ponieważ zastosowanie jakichkolwiek innych urządzeń może spowodować uszkodzenie telefonu i być niebezpieczne. Będzie to również skutkować unieważnieniem wszystkich gwarancji na telefon firmy Philips. Użycie nieokreślonego rodzaju baterii może też spowodować wybuch.

Uszkodzone części powinny być niezwłocznie wymienione przez wykwalifikowanego serwisanta na oryginalne części zamienne producenta.

 Telefon jest zasilany z baterii przeznaczonej do wielokrotnego ładowania.

- Należy używać tylko ładowarki dopuszczonej przez producenta.
- Nie wolno palić baterii.
- Nie wolno odkształcać ani rozbierać baterii.
- Nie wolno dopuścić do zwarcia biegunów baterii przez metalowe przedmioty, takie jak klucze w kieszeni.
- Należy unikać narażenia na działanie wysokich temperatur (> 60°C lub 140°F), wilgoci lub substancji żrących.

#### **Ochrona środowiska**

 Należy przestrzegać lokalnych przepisów dotyczących utylizacji materiałów opakowania, zużytych baterii i telefonów, a także, w miarę możliwości, oddawać je do recyklingu.Producent oznaczył baterię i opakowanie standardowymi symbolami, aby promować recykling i właściwą utylizację odpadów.

 $\bigcirc$ : Symbol oznacza, że materiał opakowania można poddać recyklingowi.

: Symbol oznacza, że wniesiono opłatę do właściwego krajowego organu odzyskiwania i recyklingu opakowań.

 $\triangle$ : Symbol oznacza, że to tworzywo sztuczne można poddać recyklingowi (wskazuje również rodzaj tworzywa sztucznego).

#### **Ochrona słuchu**

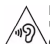

Przy słuchaniu muzyki ogranicz głośność do poziomu<br>umiarkowanego.

 $\Delta$ Ciągłe narażenie na dużą głośność może upośledzić słuch.

podczas użytkowania zaleca się trzymanie go z dala od ciała i głowy, w odległości co najmniej 15 mm.

#### **Oznakowanie WEEE we Wskazaniach użytkowania: "Informacia dla klienta"**

#### **Utylizacja zużytego produktu**

Produkt został wyprodukowany z wysokiej jakości materiałów i podzespołów, które mogą zostać użyte ponownie i być poddane recyklingowi.

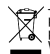

Jeżeli na produkcie jest umieszczony ten symbol przekreślonego kosza na odpady, oznacza to, że produkt podlega postanowieniom zawartym w dyrektywie 2002/96/ **WF** 

Należy uzyskać informacje o lokalnym systemie oddzielnego gromadzenia odpadów związanych z zużytymi produktami elektrycznymi i elektronicznymi.

Należy przestrzegać lokalnych przepisów i nie wolno wyrzucać zużytych produktów ze zwykłymi odpadami gospodarstwa domowego. Właściwa utylizacja zużytego produktu pomaga zapobiegać zanieczyszczeniu środowiska i chronić zdrowie ludzkie.

To urządzenie może zawierać towary, technologie lub oprogramowanie, które podlega przepisom kontroli eksportu w Stanach Zjednoczonych i innych krajach. Działania sprzeczne z prawem są zabronione.

### <span id="page-32-0"></span>**Wskazówki**

#### **Rozruszniki serca**

Jeżeli użytkownik ma wszczepiony rozrusznik serca:

- Jeżeli telefon jest włączony, zawsze należy trzymać go w odległości większej niż 15 cm od rozrusznika serca, aby zapobiec potencjalnym zakłóceniom pracy rozrusznika.
- Nie wolno nosić telefonu w kieszeni na piersi.
- Korzystając z telefonu, należy przykładać go do ucha znajdującego się po przeciwnej stronie ciała niż rozrusznik, aby zminimalizować zakłócenia.
- Należy wyłączyć telefon w razie podejrzenia zakłóceń pracy rozrusznika serca.

#### **Aparaty słuchowe**

Jeżeli użytkownik korzysta z aparatu słuchowego, należy zasięgnąć porady lekarza i producenta aparatu słuchowego, aby dowiedzieć się, czy dane urządzenie jest podatne na zakłócenia powodowane przez telefony komórkowe.

#### **Porady dotyczące wydłużania czasu pracy na baterii**

Do prawidłowego działania telefonu komórkowego niezbędny jest odpowiedni poziom energii baterii. Aby oszczędzać energię baterii, należy w razie potrzeby wykonać poniższe czynności:

- Wyłącz funkcję Bluetooth telefonu.
- Zmniejsz poziom podświetlenia i jego czas trwania.
- Włącz automatyczną blokadę klawiatury oraz wyłącz dźwięki klawiszy, wibracje przy stukaniu ekranu lub sygnalizację wibracjami.
- Nawiąż połączenie danych w razie potrzeby. W przeciwnym razie telefon będzie szukał połączenia danych, zużywając energię baterii.
- Wyłącz telefon, jeżeli sieć jest niedostępna. W przeciwnym razie telefon będzie szukał sieci, zużywając energię akumulatora.

### <span id="page-33-0"></span>**Rozwiązywanie problemów**

#### **Nie można włączyć telefonu.**

Wyjmij i ponownie włóż baterię. Ładuj baterię telefonu, aż przestanie być wyświetlana animacja ikony baterii. Odłącz ładowarkę i spróbuj włączyć telefon komórkowy.

#### **Po włączeniu telefonu na wyświetlaczu jest wyświetlany napis ZABLOKOWANY (BLOCKED).**

Jakaś inna osoba próbowała użyć telefonu, ale nie znała kodu PIN ani kodu odblokowującego (PUK). Skontaktuj się z operatorem.

#### **Na wyświetlaczu jest wyświetlany komunikat o błędzie IMSI.**

Ten problem dotyczy abonamentu. Skontaktuj się z operatorem.

#### **Brak przełączania telefonu na ekran bezczynności.**

Naciśnij przycisk rozłączenia i przytrzymaj go długo lub wyłącz telefon, sprawdź, czy karta SIM i bateria są włożone poprawnie, a następnie ponownie włącz telefon.

#### **Symbol sieci nie jest wyświetlany.**

Połączenie z siecią zostało utracone. Użytkownik znajduje się w miejscu zacienionym radiowo (w tunelu lub między wysokimi budynkami) bądź poza zasięgiem sieci. Spróbuj w innym miejscu ponownie

połączyć się z siecią (szczególnie za granicą), sprawdź, czy antena jest podłączona, jeżeli używana jest zewnętrzna antena, lub skontaktuj się z operatorem sieci, aby uzyskać pomoc lub informacje.

#### **Wyświetlacz nie reaguje (lub reaguje powoli) na naciskanie klawiszy.**

Wyświetlacz reaguje wolniej przy niskich temperaturach otoczenia. Jest to zachowanie normalne i nie wpływa na działanie telefonu. Przenieś telefon do cieplejszego miejsca i spróbuj ponownie. W przeciwnym razie skontaktuj się z dostawcą telefonu.

#### **Bateria się przegrzewa.**

Została użyta ładowarka, która nie jest przeznaczona do tego telefonu. Upewnij się, że używane są oryginalne akcesoria producenta dostarczone z telefonem.

#### **Telefon nie wyświetla numerów telefonów połączeń przychodzących.**

Ta funkcja zależy od sieci i abonamentu. Jeżeli numer rozmówcy nie jest wysyłany z sieci, zamiast numeru zostanie wyświetlona informacja Połączenie 1 lub Numer zastrzeżony. Skontaktuj się z operatorem, aby uzyskać szczegółowe informacje na ten temat.

#### **Nie można wysyłać wiadomości SMS.**

Niektóre sieci nie umożliwiają wymiany wiadomości SMS z innymi sieciami. Najpierw sprawdź, czy wprowadzono numer centrum wiadomości SMS, lub skontaktuj się z operatorem, aby uzyskać szczegółowe informacje na ten temat.

#### **Nie można odbierać i/lub zapisywać obrazów JPEG.**

Obraz może być odrzucony przez telefon komórkowy, jeżeli obraz jest zbyt duży, jego nazwa jest zbyt długa lub ma niepoprawny format pliku.

#### **Niektóre połączenia nie zostały odebrane.**

Sprawdź opcje przekazywania połączeń.

#### **Podczas ładowania na ikonie baterii nie ma paska, a jej kontur**

#### **miga.**

Baterię ładuj tylko przy temperaturze otoczenia powyżej 0°C lub poniżej 50°C.

W przeciwnym razie skontaktuj się z dostawcą telefonu.

#### **Na wyświetlaczu jest wyświetlany komunikat o błędzie karty SIM.**

Sprawdź, czy karta SIM została włożona poprawnie. Jeżeli problem nadal występuje, karta SIM może być uszkodzona. Skontaktuj się z operatorem.

#### **Podczas próby wybrania pozycji menu na wyświetlaczu jest wyświetlany komunikat NIEDOZWOLONE (NOT ALLOWED).**

Działanie niektórych funkcji zależy od sieci. Są dostępne tylko, gdy są obsługiwane przez sieć lub w ramach abonamentu. Skontaktuj się z operatorem, aby uzyskać szczegółowe informacje na ten temat.

#### **Na wyświetlaczu jest wyświetlany komunikat WŁÓŻ KARTĘ SIM (INSERT YOUR SIM CARD).**

Sprawdź, czy karta SIM została włożona poprawnie. Jeżeli problem nadal występuje, karta SIM może być uszkodzona. Skontaktuj się z operatorem.

#### **Żywotność baterii telefonu wydaje się niższa niż wskazana w instrukcji obsługi.**

Żywotność baterii jest powiązana z ustawieniami, np. głośnością dzwonka, czasem trwania podświetlenia, i używanymi funkcjami. Aby zwiększyć żywotność baterii, musisz wyłączyć nieużywane funkcje.

#### **Telefon nie działa prawidłowo w samochodzie.**

Samochód ma wiele metalowych części, które absorbują fale elektromagnetyczne, co może wywierać wpływ na działanie telefonu. Zaleca się używanie zestawu samochodowego z zewnętrzną anteną, który umożliwia nawiązywanie i odbieranie połączeń telefonicznych bez dotykania telefonu.

#### Uwaga:

 • Zasięgnij porady u lokalnych władz, aby dowiedzieć się, czy można używać telefonu w czasie jazdy.

#### 34 Zasady bezpieczeństwa i środki ostrożności

#### **Nie można naładować baterii telefonu.**

Jeżeli bateria jest całkowicie rozładowana, wstępne ładowanie może zająć kilka minut (czasami nawet do 5 minut). Dopiero po tym czasie na ekranie zostanie wyświetlona ikona ładowania.

#### **Obraz zrobiony za pomocą aparatu telefonu jest niewyraźny.**

Upewnij się, że obiektyw aparatu po obu stronach telefonu jest czysty.

### <span id="page-34-0"></span>**Deklaracje dotyczące znaków towarowych**

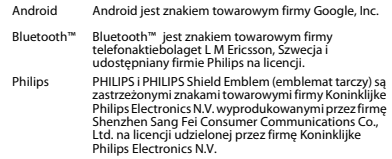

#### <span id="page-34-1"></span>**Informacje o współczynniku oddziaływania fal radiowych**

#### **Normy międzynarodowe**

#### TEN TELEFON KOMÓRKOWY SPEŁNIA WYTYCZNE W ZAKRESIE ODDZIAŁYWANIA FAL RADIOWYCH NA ORGANIZM CZŁOWIEKA.

Telefon komórkowy jest nadajnikiem i odbiornikiem fal radiowych. Jest zaprojektowany i wyprodukowany tak, aby energia fal radiowych nigdy nie przekraczała granic bezpieczeństwa zdefiniowanych w normach międzynarodowych. Wytyczne te zostały opracowane przez Międzynarodową Komisję ds. Ochrony Przed Promieniowaniem Niejonizującym ICNIRP (ang. International Commission on Non-Ionizing Radiation Protection) oraz Instytut Inżynierii Elektrycznej i Elektronicznej IEEE (ang. Institute of Electrical and Electronics

Engineers) z uwzględnieniem marginesu bezpieczeństwa w celu zagwarantowania ochrony wszystkim osobom, niezależnie od wieku i stanu zdrowia.

W odniesieniu do telefonów komórkowych za jednostkę miary oddziaływania fal radiowych na organizm człowieka przyjęto SAR (ang. Specific Absorption Rate). Ustalona przez organizację ICNIRP graniczna wartość SAR dla ogólnodostępnych telefonów komórkowych wynosi **2,0 waty/kilogram (W/kg), przy czym jest to wartość uśredniona w przeliczeniu na 10 gramów tkanki, natomiast ustalona przez instytut IEEE graniczna wartość SAR wynosi 1,6 wata/kilogram (W/kg), przy czym jest to wartość uśredniona w przeliczeniu na 1 gram tkanki głowy** (norma IEEE 1528).

Pomiary SAR przeprowadza się w standardowych warunkach pracy telefonu komórkowego, przy maksymalnej mocy emitowanego sygnału i w całym spektrum badanych częstotliwości. Rzeczywista wartość SAR może być może być mniejsza od maksymalnej, ponieważ telefon komórkowy jest zaprojektowany tak, że używa tylko minimalnej mocy wymaganej do łączności z siecią. Zwykle im mniejsza jest odległość od stacji bazowej, tym niższa jest moc emitowanego sygnału.

Mimo że wartości SAR mogą się różnić między różnymi egzemplarzami telefonów i pozycjami, wszystkie spełniają wymogi określone w międzynarodowych normach dotyczące oddziaływania fal radiowych na organizm człowieka.

#### **Najwyższa zmierzona wg wytycznych ICNIRP wartość SAR dla telefonu Xenium V526 w testach zgodności z normami wynosi 0.672 W/kg.**

Aby ograniczyć oddziaływanie fal radiowych na organizm człowieka, zaleca się skrócenie czasu trwania rozmowy przy użyciu telefonu komórkowego lub użycie zestawu słuchawkowego. Celem tego środka ostrożności jest utrzymywanie telefonu komórkowego z dala od głowy i ciała.

### <span id="page-35-0"></span>**Ograniczona gwarancja**

1. Co obejmuje ograniczona gwarancja?

Producent udziela gwarancji oryginalnemu klientowi detalicznemu ("Konsumentowi" lub "Użytkownikowi"), że urządzenie komórkowe firmy Philips wraz ze wszystkimi akcesoriami oryginalnie dostarczonymi przez producenta w pakiecie sprzedażowym ("Produkt") jest wolne od wad materiałowych, konstrukcyjnych i produkcyjnych w warunkach normalnego użytkowania , zgodnie z instrukcją obsługi oraz z poniższymi zasadami i warunkami. Niniejsza ograniczona gwarancja dotyczy wyłącznie użytkownika produktów nabytych i użytkowanych w pierwotnym kraju ich zakupu. Ograniczona gwarancja jest ważna wyłącznie w kraju sprzedaży wyznaczonym przez producenta produktu.

2. Ile wynosi okres Ograniczonej gwarancji?

Okres Ograniczonej gwarancji na Produkt wynosi JEDEN (1) ROK od daty zakupu Produktu, udokumentowanego ważnym dowodem zakupu. Ograniczona gwarancja na oryginalny akumulator marki Philips wynosi sześć (6) miesięcy od daty zakupu.

3. Jakie czynności podejmie Producent jeśli okaże się, że Produkt nie jest wolny od

wad materiałowych oraz produkcji w okresie objętym Ograniczona gwarancja?

W okresie trwania ograniczonej gwarancji producent lub jego autoryzowany przedstawiciel, we własnym zakresie naprawi lub wymieni, bez naliczania opłat za roboczogodziny i części, uszkodzone elementy Produktu na nowe lub naprawione i zwróci naprawiony Produkt Konsumentowi w stanie gotowym do użytkowania. Producent zachowa wadliwe części, moduły lub wyposażenie.

Produkt naprawiony lub wymieniony będzie objęty okresem gwarancyjnym, pozostałym do końca okresu ograniczonej gwarancji lub przez dziewięćdziesiąt (90) dni, licząc od daty naprawy lub wymiany, w zależności od tego, który okres jest dłuższy. Naprawa lub wymiana Produktu według uznania producenta stanowi jedyny sposób zadośćuczynienia.

4. Czego nie obejmuje niniejsza Ograniczona gwarancja? Niniejsza ograniczona gwarancja nie obejmuje:

a) produktu niewłaściwie użytkowanego, podległego wypadkowi, uszkodzeniu w transporcie lub innemu uszkodzeniu, nieprawidłowej instalacji, niewłaściwemu użytkowaniu, zaniedbaniu, zalaniu wodą, działaniu ognia, wniknięcia do jego wnętrza wody lub innej cieczy; lub

b) produktu, który uległ uszkodzeniu w wyniku naprawy, zmiany lub modyfikacji wprowadzonych przez osoby inne, niż upoważnione przez producenta; lub

c) produktu mającego problemy z odbiorem sygnału lub działaniem, spowodowanym przez warunki związane z sygnałem, działaniem sieci, przewodu lub systemów antenowych; lub

d) uszkodzeń produktu lub problemów spowodowanych zastosowaniem nieoryginalnych produktów lub akcesoriów Philips; lub

e) produktu, którego etykiety gwarancyjne/jakościowe, numer seryjny lub elektroniczny numer seryjny został usunięty, zmieniony albo uznany za nielegalny; lub

f) produktu zakupionego, używanego, serwisowanego lub transportowanego do naprawy z miejsca innego niż oryginalne miejsce jego zakupu, lub użytkowanego do celów komercyjnych albo instytucjonalnych (łącznie z Produktami używanymi do celów wynajmu); lub

g) produktu zwróconego bez ważnego dowodu zakupu lub którego dowód zakupu został zmieniony albo jest nieczytelny.

h) produktu noszącego ślady normalnego użytkowania lub zużycia z powodu siły wyższej.

5. W jaki sposób skorzystać z Usługi gwarancyjnej?

a) Zwrócić Produkt do autoryzowanego punktu obsługi producenta. Można skontaktować się z miejscowym biurem producenta w celu uzyskania informacji dotyczących najbliższego autoryzowanego punktu obsługi.

b) Karta SIM musi być wyjęta z Produktu przed oddaniem go do Producenta. Producent nie ponosi odpowiedzialności za uszkodzenia lub straty dotyczące karty SIM, ani za dane na niej zawarte.

c) Jeśli wada produktu nie jest objęta niniejszą ograniczoną gwarancją lub jeśli gwarancja nie ma zastosowania, jest nieważna z powodu zamieszczonych tutaj zasad i warunków, Konsument zostanie obciążony kosztami naprawy lub wymiany Produktu i wszelkimi innymi kosztami powiązanymi z naprawą lub wymianą Produktu.

d) WAŻNE - Klient ma obowiązek zwrotu Produktu z ważnym dowodem zakupu, który musi wyraźnie określać miejsce zakupu, datę zakupu, model Produktu i jego numer seryjny.

6. Pozostałe ograniczenia: Niniejsza Gwarancja stanowi całą Umowę.

Z WYJĄTKIEM WYRAŹNYCH GWARANCJI OKREŚLONYCH POWYŻEJ ORAZ WYZNACZONYCH PRAWEM, I KTÓRYCH NIE MOŻNA WYKLUCZYĆ ANI ZMODYFIKOWAĆ PRZY POMOCY NINIEJSZEJ UMOWY, PRODUCENT NIE UDZIELA ŻADNEJ INNEJ GWARANCJ, WYRAŹNEJ CZY DOMNIEMANEJ (WYNIKAJĄCEJ ZE STATUTU, PRAWA<br>WŁAŚCIWEGO LUB IN.) I ZRZEKA SIĘ WSZELKICH GWARANCJI W<br>ZAKRESIE ZADOWALAJĄCEJ JAKOŚCI WARTOŚCI HANDLOWEJ CZY TEŻ<br>PRZYDATNOŚCI DO OKREŚLONEGO CELU.

PEŁNA ODPOWEDZIALNOŚĆ PRODUCENTA Z TYTUŁU USZKODZEŃ ZWIĄZANYCH LUB WYNIKAJĄCYCH Z TYTUŁU ZAKUPU LUB UŻYTKOWANIA NINIEJSZEGO PRODUKTU, BEZ WZGLĘDU NA RODZAJ LUB PRZYCZYNĘ TAKIEGO USZKODZENIA ALBO FORMĘ LUB CHARAKTERYSTYKĘ WNIESIONEGO ROSZCZENIA (NP. UMOWA), NIE PRZEKROCZY POCZĄTKOWEJ CENY ZAKUPU PRODUKTU.

JEDAKŻE W ŻADNYM WYPADKU PRODUCENT NIE PONOSI ODPOWIEDZIALNOŚCI ZA JAKIEKOLWIEK DOMNIEMANE, POŚREDNIE, UBOCZNE, SPECJALNE CZY TEŻ WYNIKOWE SZKODY (ŁĄCZNIE Z<br>NIEMOŻNOŚCIĄ UŻYTKOWANIA, UTRATĄ CZASU, NIEWYGODĄ,<br>STRATAMI KOMERCYJNYMI, UTRATĄ ZYSKÓW, UTRATĄ MOŻLIWOŚCI BIZNESOWYCH, KOSZTAMI ZAMIANY DÓBR LUB USŁUG, INWESTYCJAMI, SZKODAMI W ZAKRESIE DOBREJ WOLI LUB REPUTACJI LUB UTRATĄ DANYCH ORAZ ROSZCZENIAMI STRON TRZECICH) WYNIKŁE Z ZAKUPU LUB UZYTKOWANIA PRODUKTU, W

MAKSYMALNYM ZAKRESIE DOZWOLONYM PRZEZ PRAWO, BEZ WOŻLIWOŚCI TAKICH SZKÓD. POWYŻSZE OGRANICZENIA BĘDĄ<br>OBOWIĄZYWAĆ BEZ WZGLĘDU NA NIESPEŁNIENIE ZASADNICZE<br>ZAŁOŻENIA IAKICHKOLWIEK OGRANICZONYCH ŚRODKÓW NAPRAWCZYCH.

Niniejsza ograniczona gwarancja stanowi pełną i wyłączną umowę pomiędzy Konsumentem a Producentem w odniesieniu do niniejszego Produktu komórkowego i zastępuje wszystkie wcześniejsze umowy zawarte pomiędzy stronami, ustne lub pisemne, oraz wszelkie inne<br>porozumienia pomiedzy stronami, w odniesieniu do przedmiotu piniejszej gwarancji. Zaden przewoźnik, sprzedawca detaliczny, przedstawiciel, dealer ani pracownik producenta nie ma upoważnienia do dokonywania jakichkolwiek zmian w niniejszej gwarancji i nikt nie może brać takich oświadczeń pod uwagę.

Niniejsza ograniczona gwarancja nie ma wpływu na ustawowe prawa Konsumenta w ramach obowiązującego prawa w danym kraju.

#### <span id="page-38-0"></span>**Deklaracja zgodności**

My,

**Shenzhen Sang Fei Consumer Communications Co., Ltd. 11 Science and Technology Road, Shenzhen Hi-tech Industrial Park, Nanshan District, Shenzhen 518057 Chiny**

oświadcza na własną odpowiedzialność, że produkt

**Philips Xenium V526** Philips GSM/WCDMA/LTE Numer TAC: 8677 6702 którego niniejsza deklaracja dotyczy jest zgodny z wymaganiami oraz stosownymi postanowieniami następujących standardów:

BEZPIECZEŃSTWO: EN 60950-1:2006+A11:2009+A1:2010+A12:2011+A2:2013

ZDROWIE: EN 50360:2001/A1:2012

EN 50566:2013

EN 62209-1:2006

EN 62209-2:2010

EN 50360:2001/A1:2012

EMC: ETSI EN 301 489-1 v1.9.2

ETSI EN301489-3 v.1.6.1

ETSI EN 301 489-7 v1.3.1

ETSI EN 301 489-17 v2.2.1

ETSI EN 301 489-24 v1.5.1

SPECTRUM: ETSLEN 301 511 v9.0.2

ETSI EN 301 908-1 v7.1.1ETSI EN 301 908-2 v6.2.1

ETSI EN 300 328 v1.8.1

38 Zasady bezpieczeństwa i środki ostrożności

ETSI EN 301 908-13 v6.2.1ETSI EN300440-1 v1.6.1ETSI EN300440-2 v1.4.1

Niniejszym oświadczamy, że (wszystkie zasadnicze testy dotyczące urządzeń radiowych zostały wykonane oraz) powyższy produkt jest zgodny z zasadniczymi wymaganiami Dyrektywy 1999/5/WE.

Procedura oceny zgodności określona w artykule 10 i opisana szczegółowo w załączniku III lub IV Dyrektywy 1999/5/WE została przeprowadzona przez następujące jednostki notyfikowane:

TÜV SÜD BABT Octagon House, Concorde Way, Segensworth North, Fareham, Hampshire, PO15 5RL

Znak identyfikacyjny: CE0168 13 sierpnia 2015

Kierownik ds. jakości